## Consenting to Title IV

Consenting to Title IV authorizes NIU to apply Title IV federal aid towards eligible charges (e.g., student insurance, parking permit, childcare, & graduation fee) for the current financial aid year.

After logging in to MyNIU Student System at myniu.niu.edu, click on **Financial Account** tile.

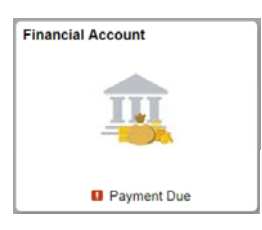

Click on the drop down arrow next to **Account Services**, then click on **View Student Permissions**.

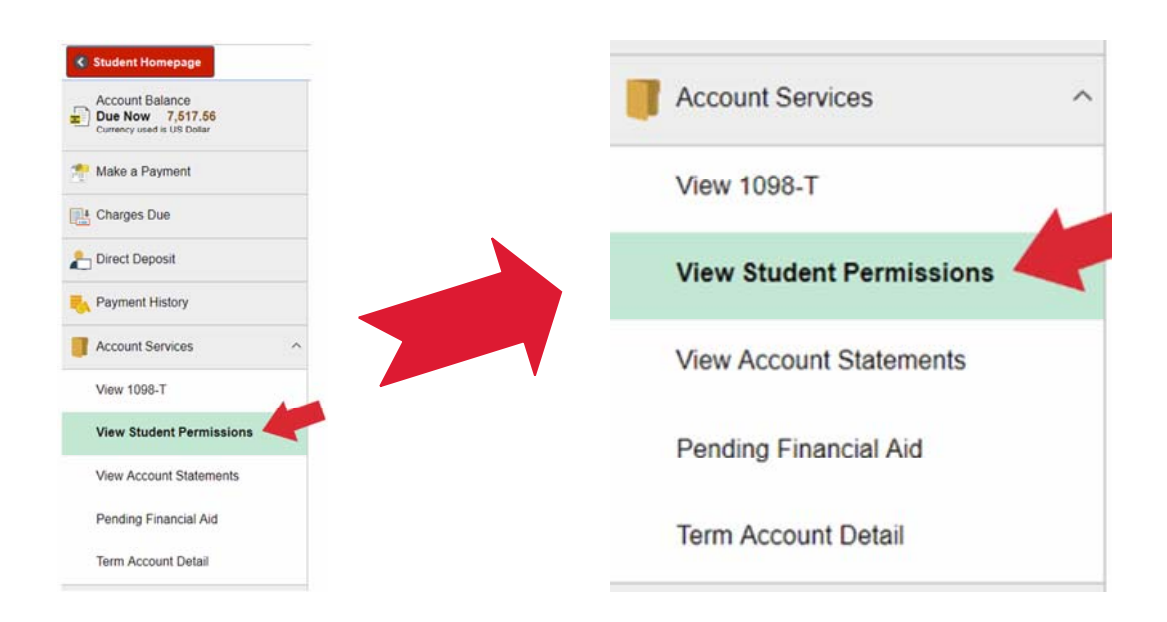

You can view previously granted permissions here. To add a permission, click **Grant Permissions**.

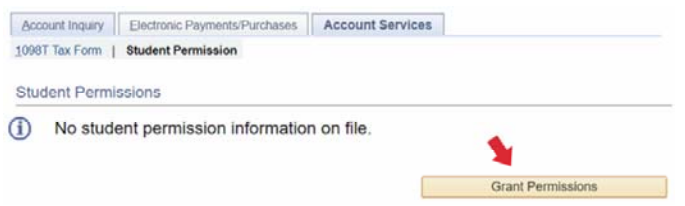

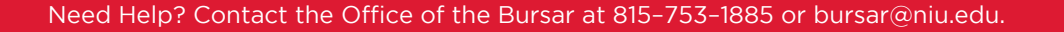

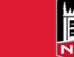

Read the Select Permission Form terms and click **Next** to continue.

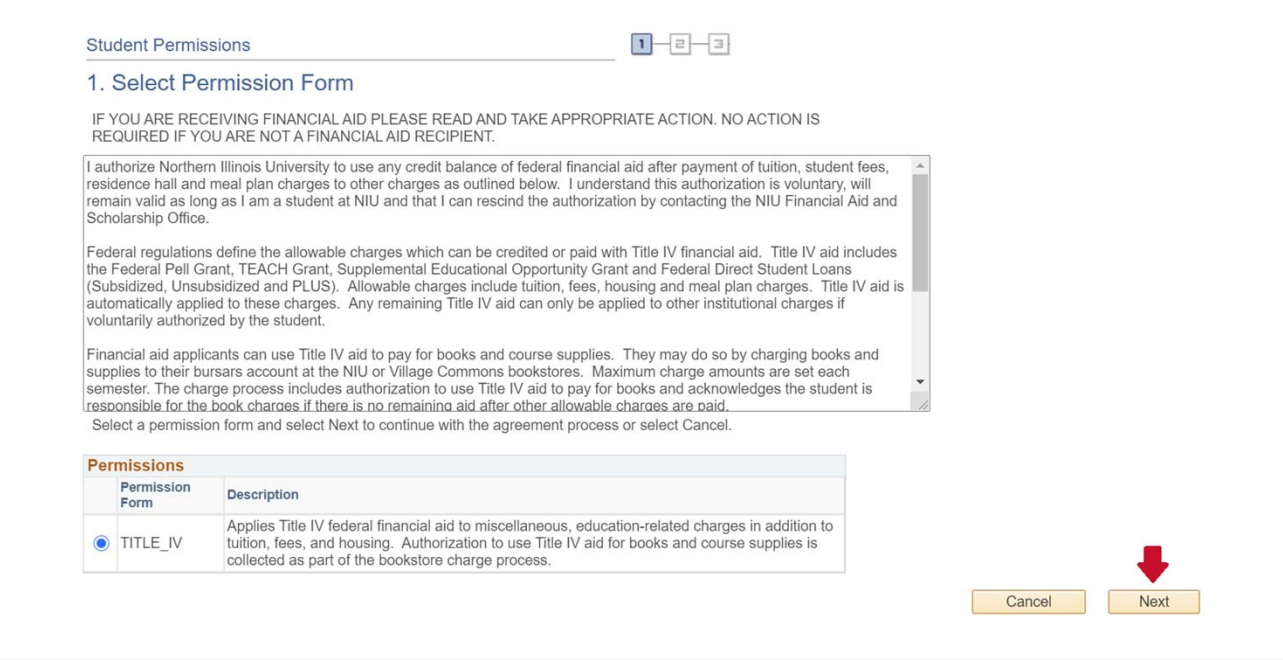

Read the Permission Form Agreement. If you agree to the terms, put a checkmark next to "Yes, I have read the agreement" and click **Submit**.

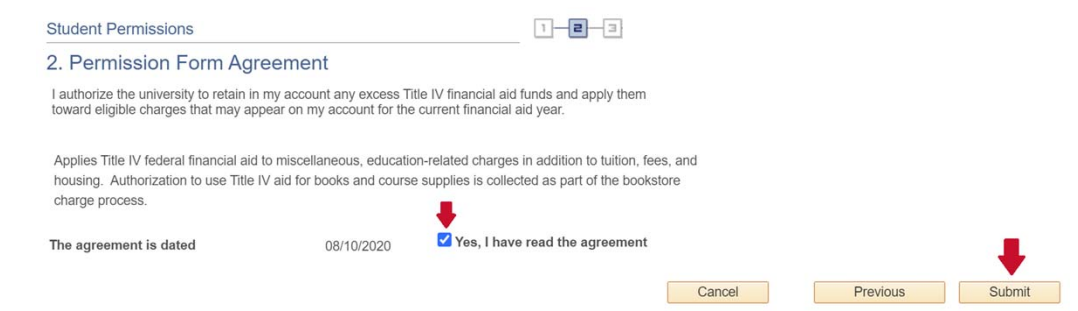

A confirmation page will display after the permission has been submitted.

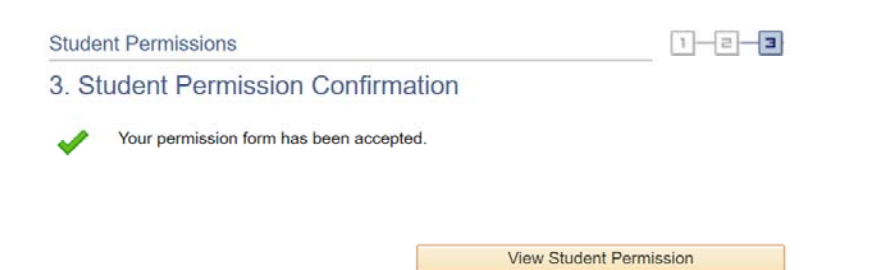

**Note**: To revoke Title IV permissions after they have been granted, you will need to contact the Financial Aid and Scholarship Office at 815-753-1395 or finaid@niu.edu.